## Información para la NOM o Norma Oficial Mexicana (Solo para México)

La siguiente información afecta a los dispositivos descritos en este documento de acuerdo a los requisitos de la Normativa Oficial Mexicana (NOM):

## Importador:

Dell México S.A. de C.V. Paseo de la Reforma 2620 – Piso 11°

Col. Lomas Altas

11950 México, D.F.

Número de modelo normative: P28F Voltaje de entrada: 100 – 240 V CA Intensidad de entrada (máxima): 1,50 A/1,60 A/1,70 A/2,50 A Frecuencia de entrada: 50 Hz – 60 Hz Intensidad de salida: 3,34 A/4,62 A Tensión nominal de salida: 19,50 V CC

- To learn about the features and advanced options available on your computer, click **Start→ All Programs→ Dell Help** Documentation or go to support.dell.com/manuals .
- To contact Dell for sales, technical support, or customer service issues, go to dell.com/ContactDell. Customers in the United States can call 800-WWW-DELL (800-999-3355).

Para obtener más detalles, lea la información de seguridad que se envía con el equipo. Para obtener más información sobre las mejores prácticas de seguridad, consulte dell.com/regulatory\_compliance .

## More Information

## Flere oplysninger

- • Klik, for at lære mere om computerens funktioner og avancerede indstillinger, på **Start→ Alle programmer→** Dell Hjælp-dokumentationen eller gå til support.dell.com/manuals .
- • For at kontakte Dell med spørgsmål om salg, teknisk support eller kundeservice, gå til dell.com/ContactDell. Kunder i USA skal ringe til 800-WWW-DELL (800-999-3355).

## Lisätietoja

Dell<sup>™</sup>, DELL-logoet og Inspiron<sup>™</sup> er varemærker, der er ejet af Dell Inc. Windows ® er enten et varemærke eller et registreret varemærke, der er ejet af Microsoft Corporation i USA og/eller andre lande.

- • Voit lukea lisätietoja tietokoneen ominaisuuksista ja lisävaihtoehdoista valitsemalla **Käynnistä**→ **Kaikki ohjelmat→ Dell Help Documentation** tai siirtymällä sivulle **support.dell.com/manuals**.
- • Voit ottaa yhteyden Dellin myyntiin, tekniseen tukeen tai asiakaspalveluun osoitteessa dell.com/ContactDell. Yhdysvaltalaiset asiakkaat voivat soittaa numeroon 800-WWW-DELL (800-999-3355).

Dell<sup>™</sup>, DELL-logoen og Inspiron<sup>™</sup> er varemerker som tilhører Dell Inc. Windows ® er enten et varemerke eller et registrert varemerke som tilhører Microsoft Corporation i USA og/eller andre land.

## Mer informasjon

Dell<sup>™</sup>, DELL-logotypen och Inspiron<sup>™</sup> är varumärken som tillhör Dell Inc. Windows ® är antingen ett varumärke eller registrerat varumärke som tillhör Microsoft Corporation i USA och/eller andra länder.

- • Hvis du ønsker å vite mer om egenskapene og de avanserte alternativene som er tilgjengelige på datamaskinen din, må du klikke **Start**→ Alle programmer → Dell hjelpedokumentasjon, eller gå til support.dell.com/manuals.
- Hvis du ønsker å ta kontakt med Dell for salg, teknisk støtte eller kundeservice-relaterte henvendelser, må du gå til dell.com/ContactDell. Kunder i USA kan ringe 800-WWW-DELL (800-999-3355).

inspiron 15R

## Mer information

- • Lär dig mer om de funktioner och avancerade alternativ som finns på din dator genom att klicka på **Start**→ Alla program→ Dell Help Documentation eller gå till support.dell.com/manuals .
- • Kontakta Dell angående försäljning, teknisk support eller kundtjänst genom att gå till dell.com/ContactDell. Kunder i USA kan ringa 800-WWW-DELL (800-999-3355).

 $1<sup>7</sup>$ 

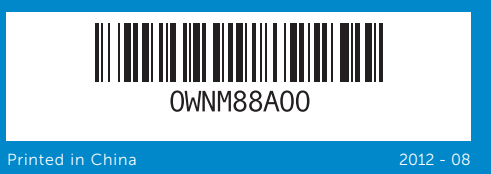

## © 2012 Dell Inc.

- 16. Verkkoportti 17. HDMI-portti
- 18. Verkkolaiteportti
- 19. Virtapainike
- 
- 
- - 17. HDMI-port
- 19. Strømknapp

Dell ™, the DELL logo, and Inspiron ™ are trademarks of Dell Inc. Windows ® is either a trademark or registered trademark of Microsoft Corporation in the United States and/or other countries.

Regulatory model: P28F | Type: P28F001 Computer model: Inspiron 5521

## © 2012 Dell Inc.

- 9. Battery-status light
- **10.** Hard-drive activity light 11. Power-status light
- 12. Touchpad
- 13. Headphone/Microphone combo port
- **14.** USB 2.0 port 15. USB 3.0 port (2)
- 
- 9. Batteristatusindikator
- **10.** Indikator for harddiskaktivitet
- **11.** Lysindikator for strømstatus
- 12. Pegefelt
- 13. Hovedtelefon/ Mikrofon-kombinationsport
- **14.** USB 2.0-port 15. USB 3.0-port (2)
- 9. Akun tilavalo
	- 10. Kiintolevyn toimintavalo
	- 11. Virran merkkivalo
- 12. Kosketuslevy
- 13. Kuuloke/ mikrofoni-yhdistelmäportti
- **14.** USB 2.0 -portti
- **15.** USB 3.0 -portti (2)
- 9. Statuslys for batteri **10.** Aktivitetslampe for harddisk
- 11. Statuslys for strøm
- 12. Styreplate
- 13. Comboport for hodetelefon/mikrofon
- **14.** USB 2.0-port
- 15. USB 3.0-port (2)
- 9. Batteristatuslampa
- 10. Indikator för hårddiskaktivitet 11. Strömstatuslampa
- 12. Pekskiva 13. Kombinationsport
- hörlurar/mikrofon
- 14. USB 2.0-port
- 

Regulatorisk model: P28F | Type: P28F001

Computermodel: Inspiron 5521

## © 2012 Dell Inc.

Dell'", DELL-logo ja Inspiron'" ovat Dell Inc:in omistamia tavaramerkkejä.<br>Windows® on Microsoft Corporationin Yhdysvalloissa ja/tai muissa<br>maissa rekisteröimä tavaramerkki tai tavaramerkki.

Säädösten mukainen malli: P28F | Tyyppi: P28F001

Tietokoneen malli: Inspiron 5521

### © 2012 Dell Inc.

Regulerende modell: P28F | Type: P28F001

## Datamaskinmodell: Inspiron 5521

## © 2012 Dell Inc.

Regleringsmodell: P28F | Typ: P28F001

Datormodell: Inspiron 5521

# Quick Start Guide

Hurtig startguide | Pikaopas Hurtigstart | Snabbstartguide

# Computer Features

16. Netværksport

16. Network port 17. HDMI port 18. Power-adapter port 19. Power button

17. HDMI-port 18. Port til strømsadapter

## 19. Tænd/sluk-knap

Computerfunktioner | Tietokoneen ominaisuudet Datamaskinegenskaper | Datorfunktioner 1 2 3 

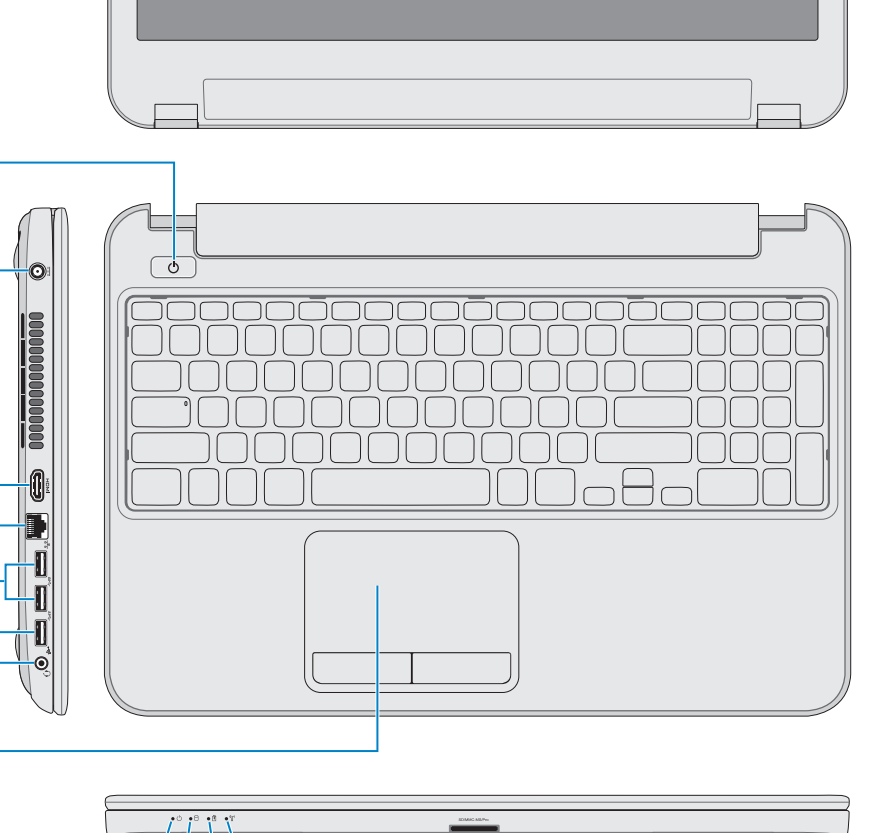

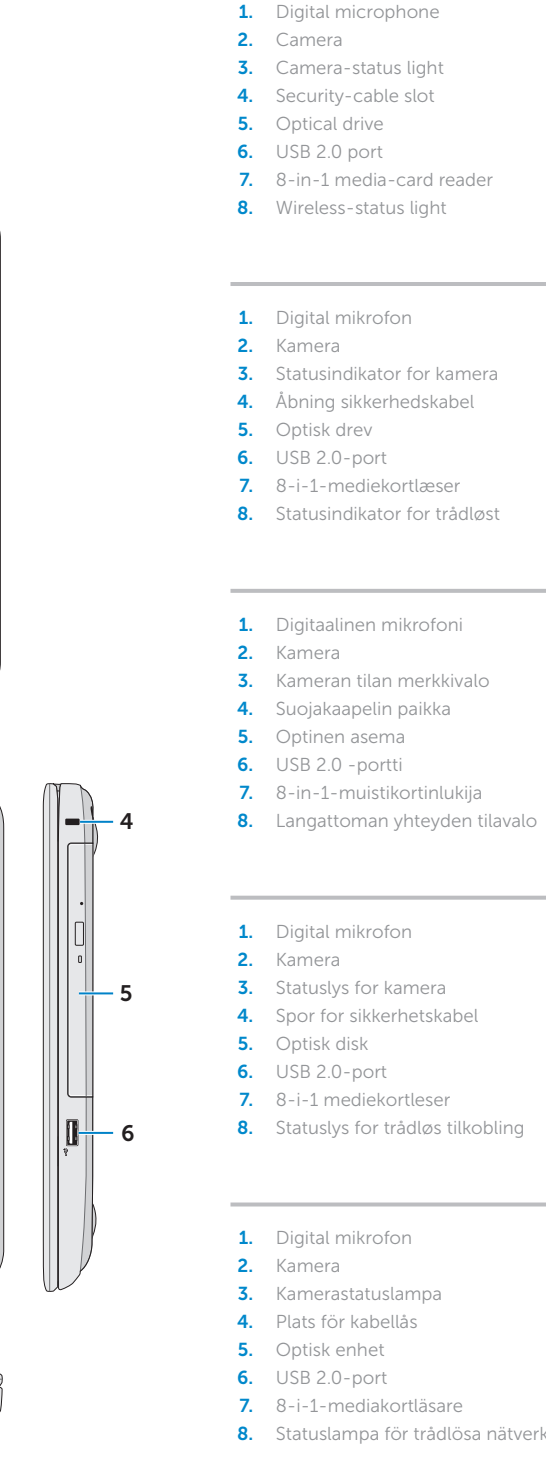

- 
- 
- 3. Statusindikator for kamera 4. Åbning sikkerhedskabel
	-
	-
	-
	-
	-
	-
	-
	-
	-
	- -
	-
	-
	-
	-
	-
	-
- 8. Statuslys for trådløs tilkobling
	-
	-
	-
	-
	-
- 8. Statuslampa för trådlösa nätverk 15. USB 3.0-port (2)
- 
- 
- 16. Nettverksport
- 

# 18. Strømforsyningsport

- 
- 16. Nätverksport
- 17. HDMI-port
- 18. Nätadapterpor 19. Strömbrytare
- 

18

17 16

7

11 10 9 8

19

15 14

12

Tryk på tænd/sluk-knappen | Paina virtapainiketta Trykk på strømknappen | Tryck på strömbrytaren

Kontrolle

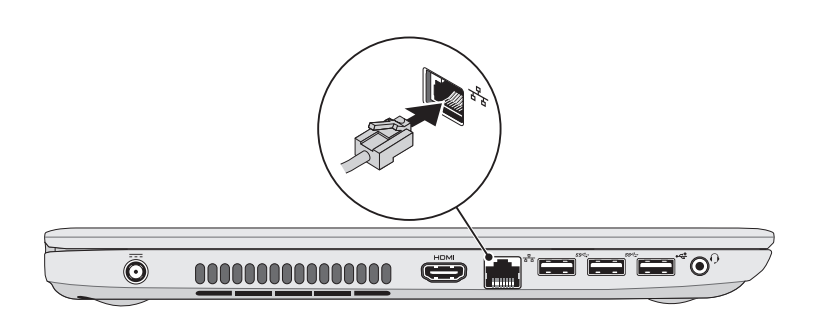

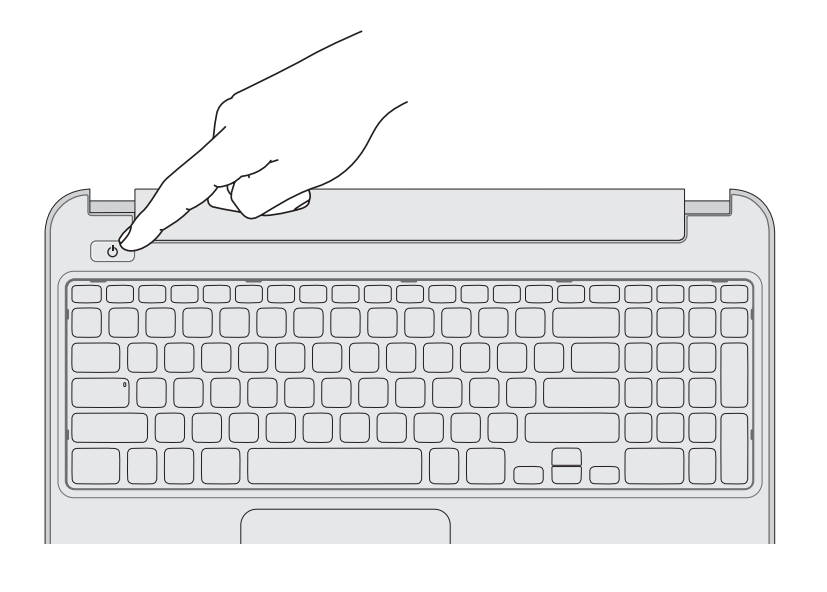

# 5 Complete Windows setup

Fuldfør Windows-installation | Asenna Windows Fullfør installasjonen av Windows | Slutför Windows-inställningen

# 1 3 Locate your service tag/regulatory label

# Function Keys

Funktionstaster | Toimintonäppäimet | Funksjonstaster | Funktionstangenter

Tilslut strømadapteren | Kytke verkkolaite Koble til strømadapteren | Anslut nätadaptern

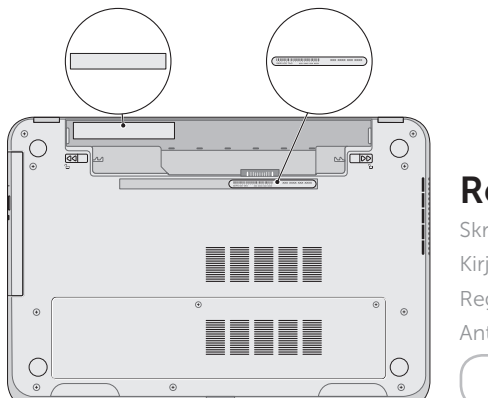

Find servicekoden/lovgivningsmæssige etiket | Paikanna huoltomerkki/säädöstenmukaisuustarra Finn servicemerket/forskriftsetiketten | Leta upp ditt servicenummer/regleringsetikett

# 3 Connect the power adapter

## Record your service tag here

Skriv servicekoden her Kirjoita huoltomerkki tähän Registrer servicemerket her Anteckna ditt servicenummer här

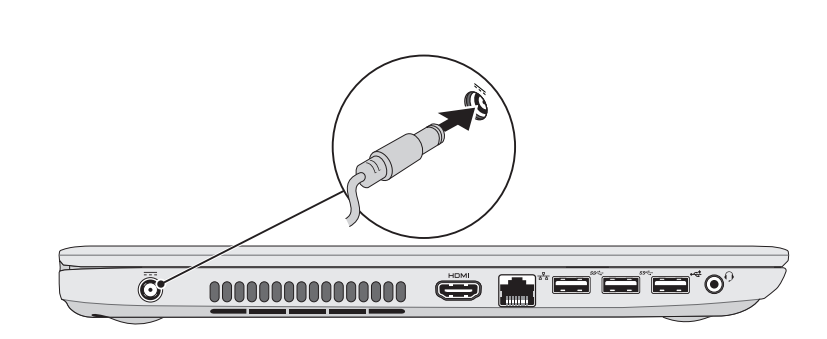

# 2 Connect the network cable (optional) **A** Press the power button

Tilslut netværkskabel (valgfrit) | Liitä verkkokaapeli (valinnainen) Koble til nettverkskabelen (tilleggsutstyr) | Anslut nätverkskabeln (valfritt)

# 4 Press the power button

Skift til ekstern skærm

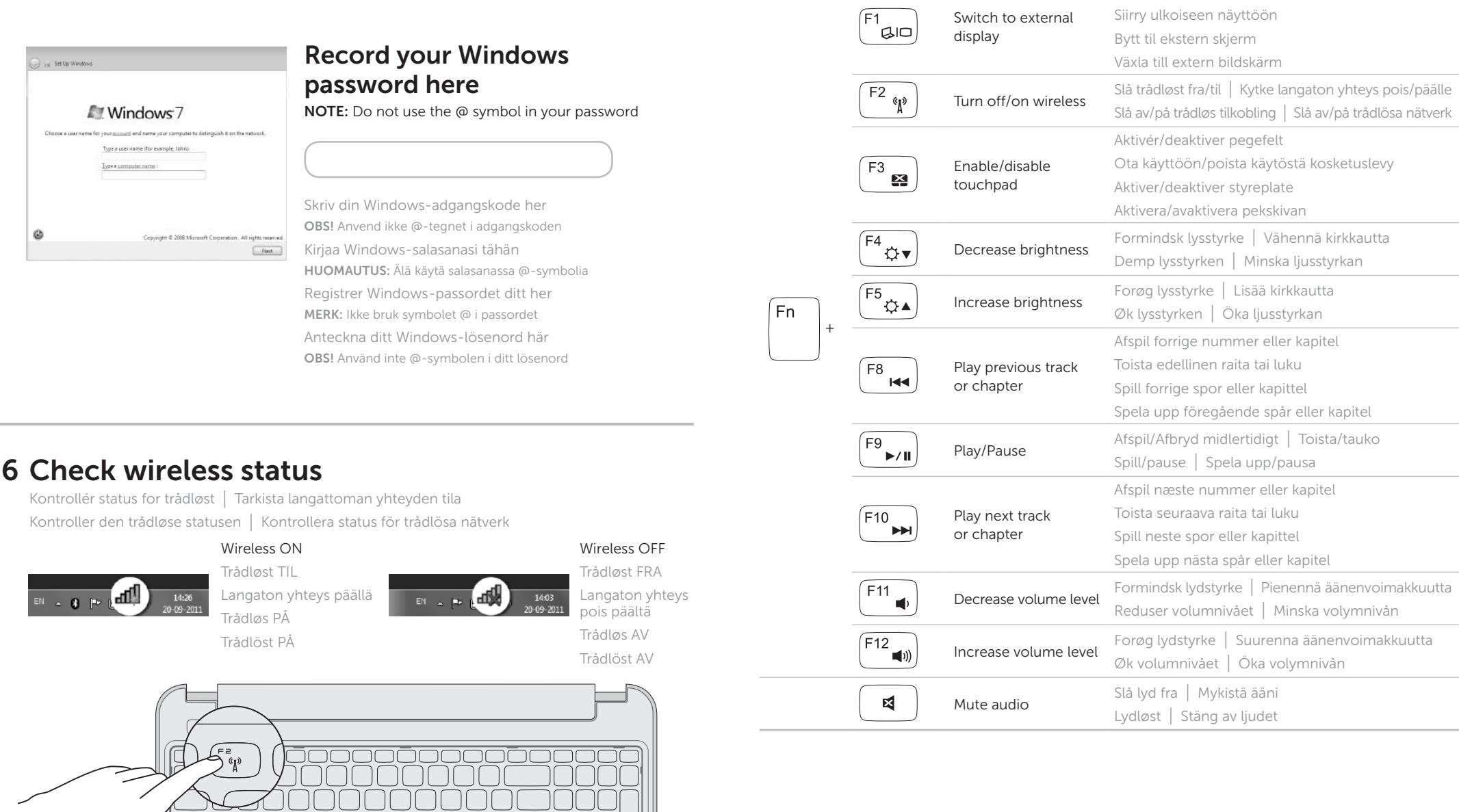